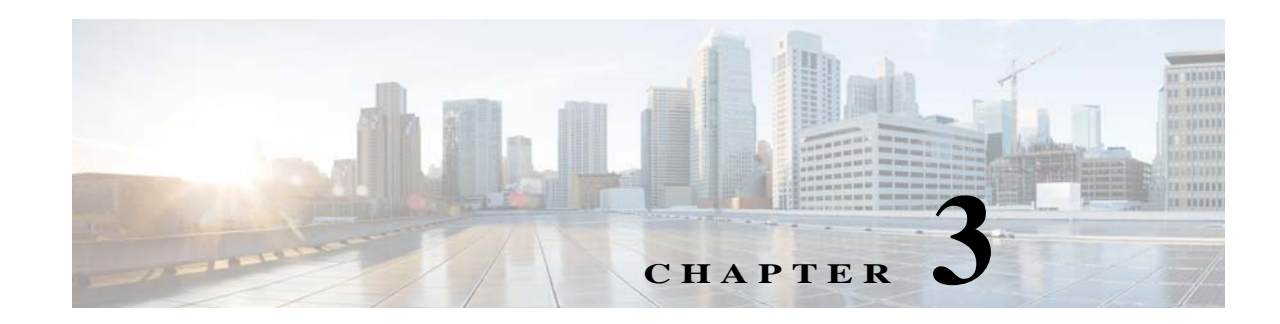

# <span id="page-0-2"></span>**Preparing for the Installation**

This chapter provides preinstallation tasks that must be performed and verified before proceeding with the Prime Network installation.

- **•** [Gateway Preinstallation Tasks—Embedded Database, page 3-1](#page-0-0)
- **•** [Gateway Preinstallation Tasks—External Database, page 3-3](#page-2-0)
- **•** [Unit Preinstallation Tasks, page 3-5](#page-4-0)
- **•** [IPv4 and IPv6 Compliance Considerations, page 3-9](#page-8-0)
- **•** [UNIX Services and Components Used by Prime Network, page 3-10](#page-9-0)

 $\mathbf I$ 

**Note** All procedures in this chapter are performed as the root user.

## <span id="page-0-0"></span>**Gateway Preinstallation Tasks—Embedded Database**

[Table 3-1](#page-0-1) shows the tasks that you must perform before installing Prime Network on a gateway that uses an embedded database. All procedures should be performed as the root user.

|        | Task                                                             |                                                                                                    | <b>Refer to (or perform):</b>              |
|--------|------------------------------------------------------------------|----------------------------------------------------------------------------------------------------|--------------------------------------------|
| Step 1 | Verify that the Disk 1: New Install DVD is<br>available.         |                                                                                                    | Installation DVDs, page 1-2                |
|        | $\mathscr{P}$<br><b>Note</b>                                     | If the Installation DVD is not available,<br>mount the build server on the gateway and<br>access the required build for PN<br>installation. |                                            |
| Step 2 | Verify that the server machines meet the system<br>requirements. |                                                                                                    | <b>Installation Requirements, page 2-1</b> |

<span id="page-0-1"></span>*Table 3-1 Gateway Preinstallation tasks Using an Embedded Database*

**The State** 

 $\mathsf I$ 

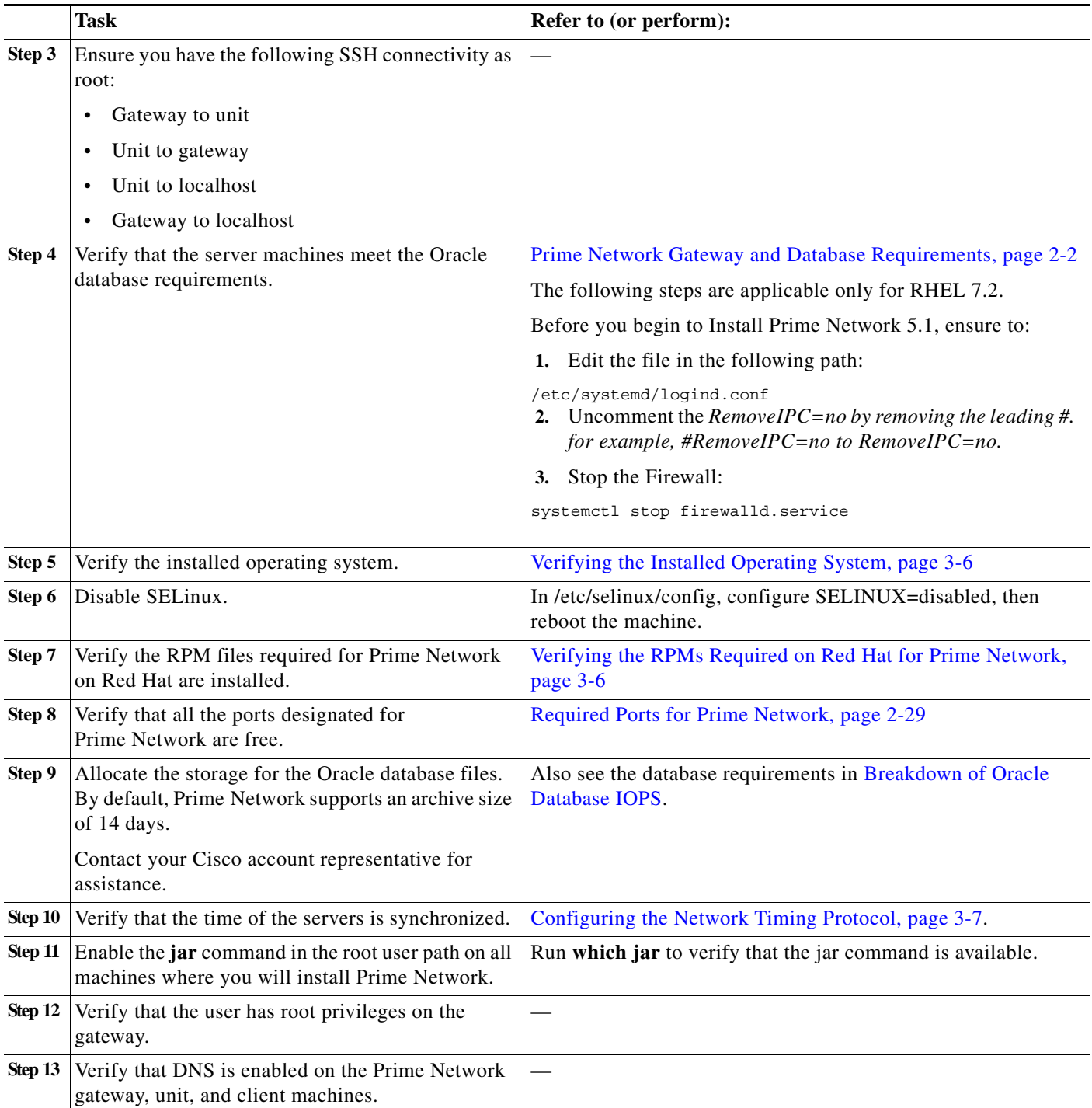

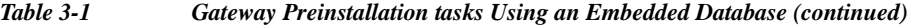

a ka

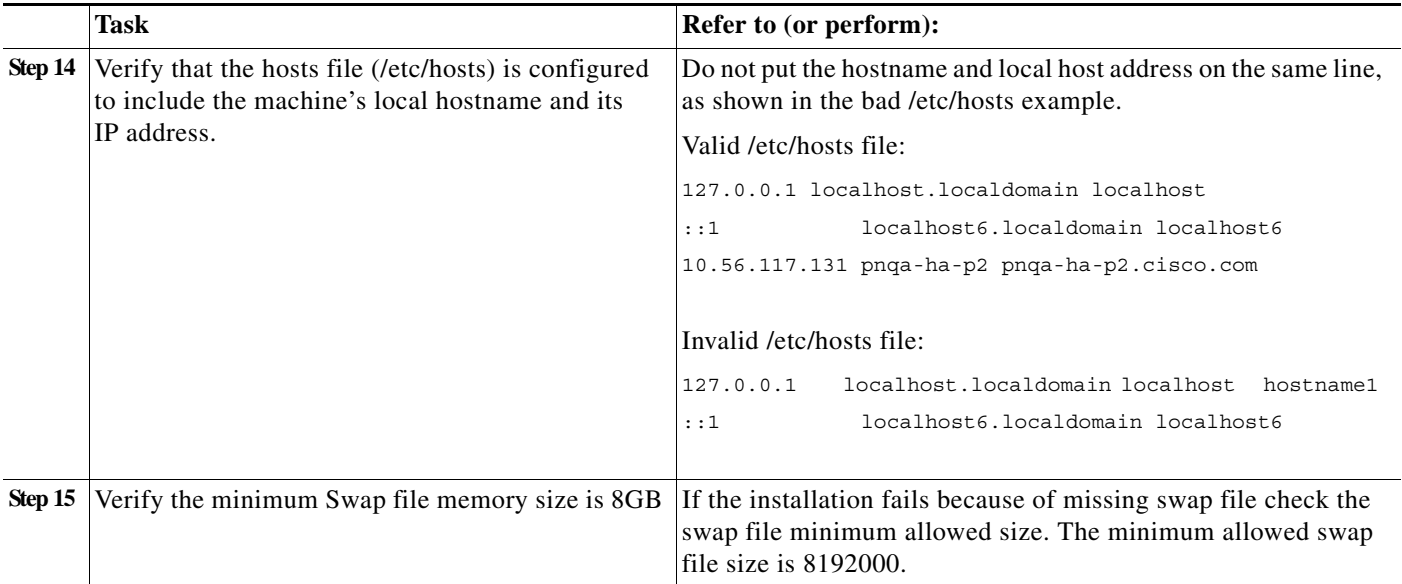

#### *Table 3-1 Gateway Preinstallation tasks Using an Embedded Database (continued)*

# <span id="page-2-0"></span>**Gateway Preinstallation Tasks—External Database**

[Table 3-2](#page-2-1) lists the tasks that you must perform before installing Prime Network on a gateway that uses an external database. All procedures should be performed as the root user.

<span id="page-2-1"></span>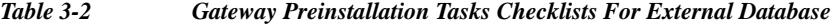

 $\overline{\phantom{a}}$ 

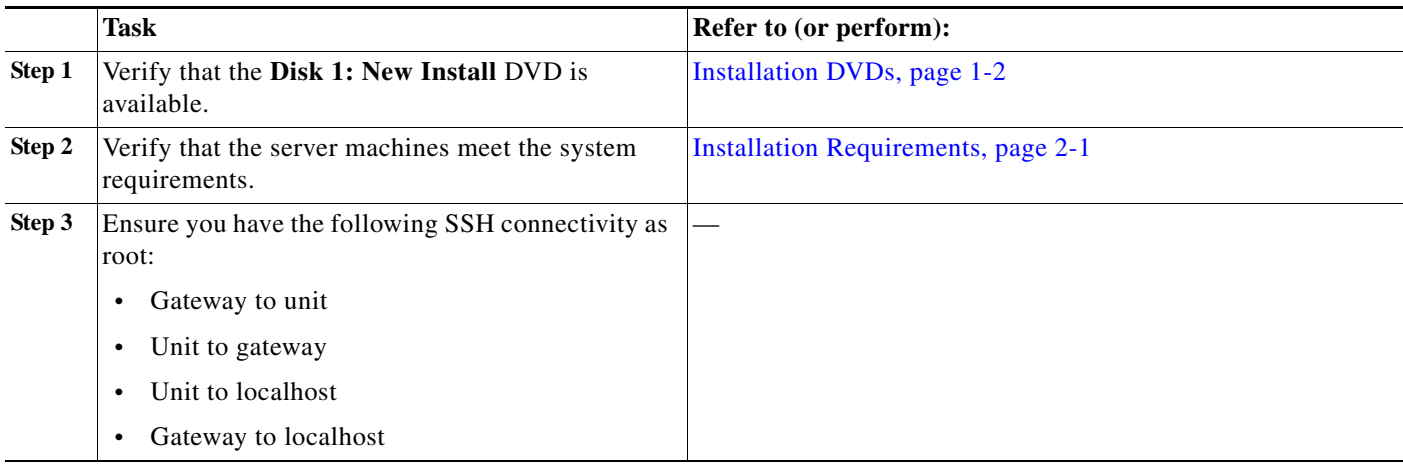

 $\mathsf I$ 

**The State** 

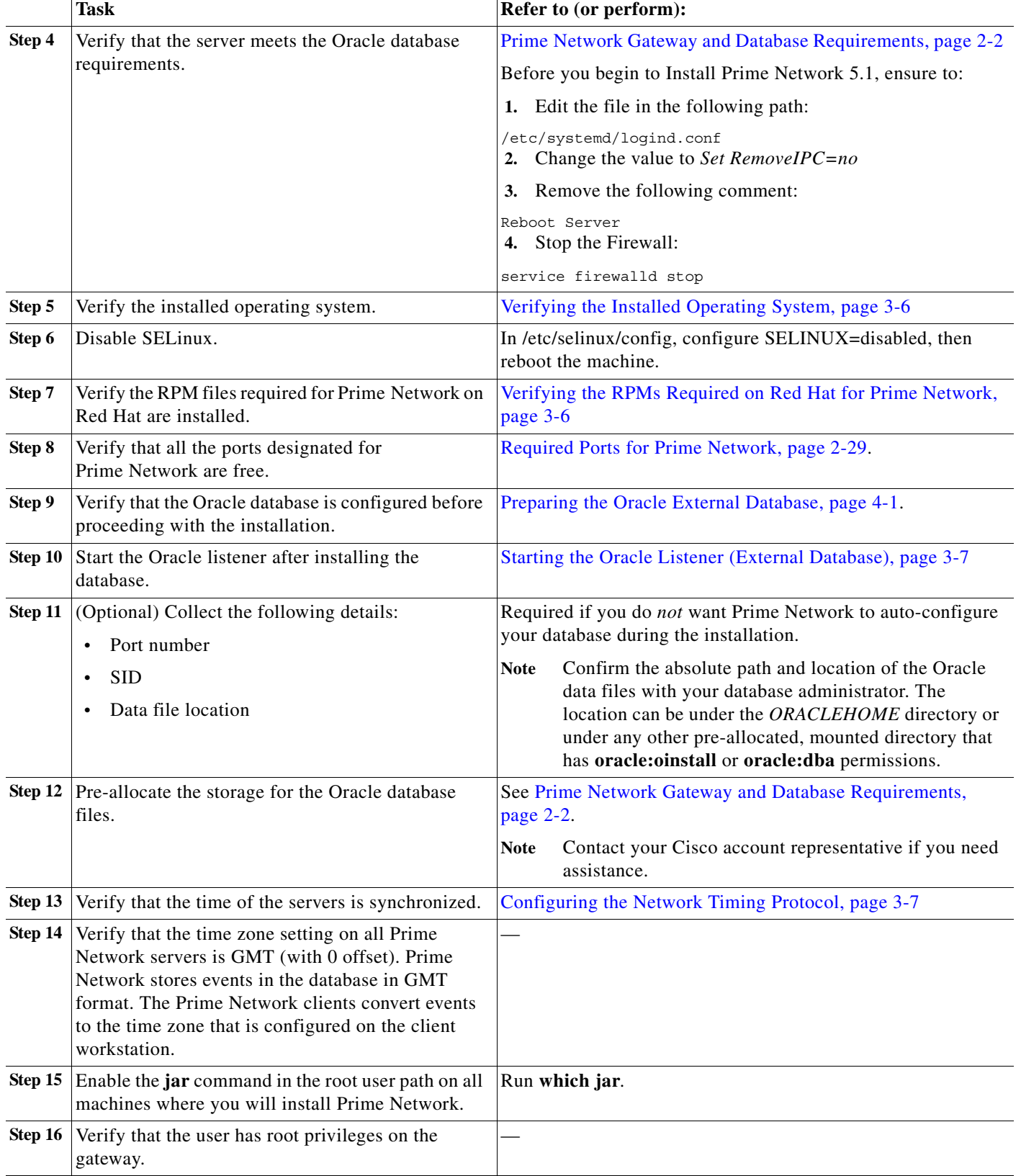

### *Table 3-2 Gateway Preinstallation Tasks Checklists For External Database (continued)*

a s

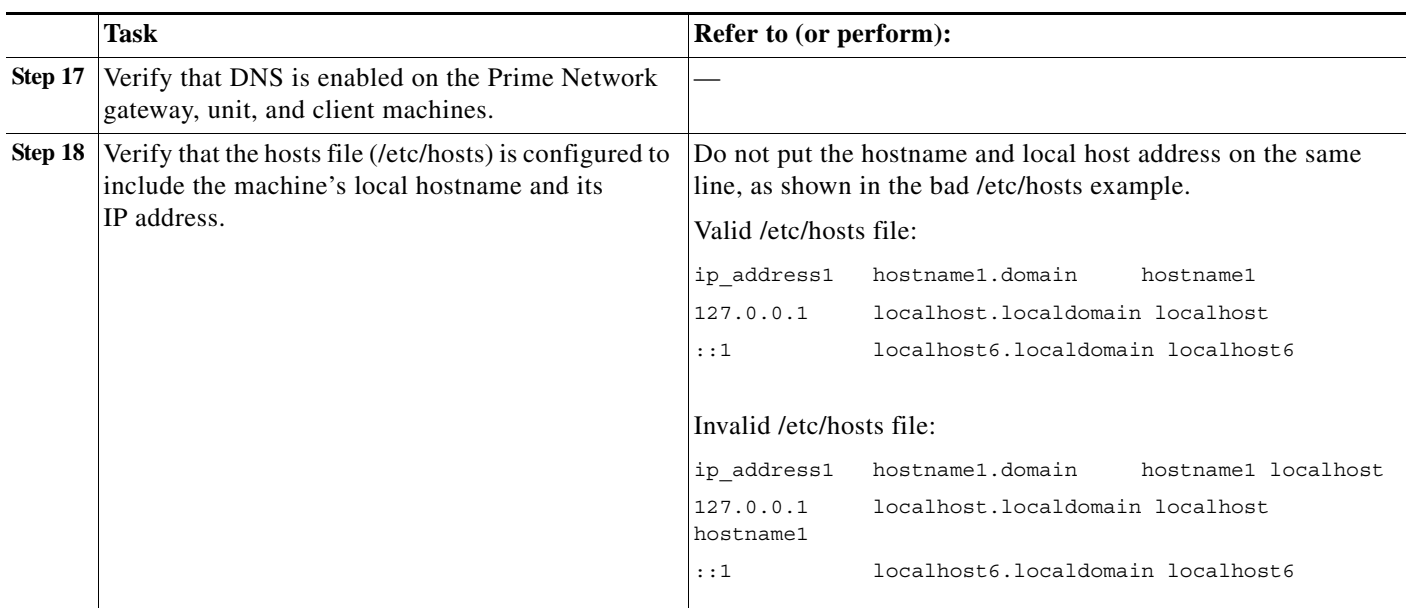

#### *Table 3-2 Gateway Preinstallation Tasks Checklists For External Database (continued)*

## <span id="page-4-0"></span>**Unit Preinstallation Tasks**

[Table 3-3](#page-4-1) shows the tasks that you must verify or perform before proceeding with Prime Network unit installation. All procedures should be performed as the root user.

### <span id="page-4-1"></span>*Table 3-3 Unit Preinstallation Tasks Checklists*

 $\overline{\phantom{a}}$ 

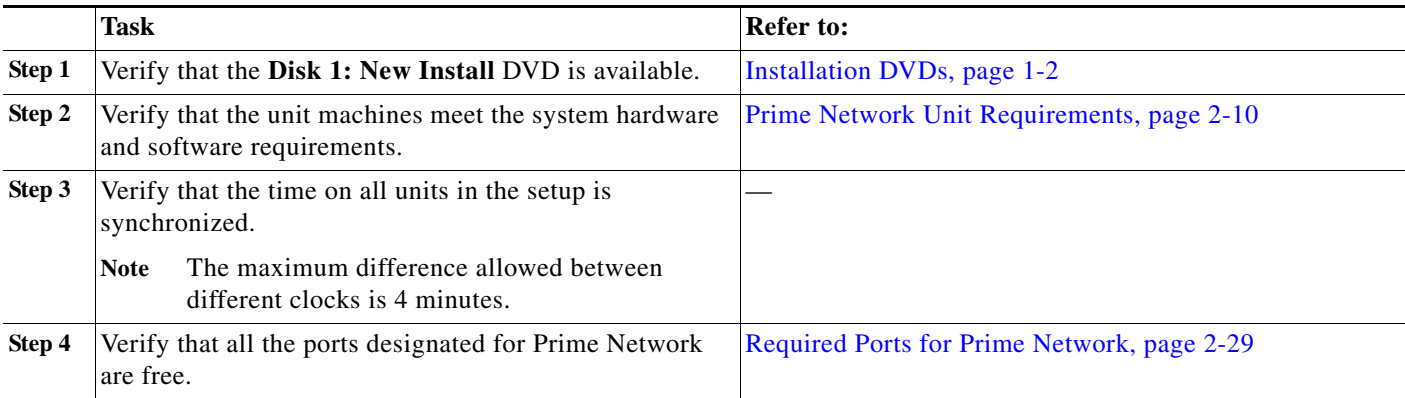

I

### <span id="page-5-0"></span>**Verifying the Installed Operating System**

Prime Network 5.1 is supported on Red Hat 6.7, Red Hat 6.8, Red Hat 6.9 and Red Hat 7.4 64-bit Server Edition (English language).

To verify that you have installed a supported Linux version, as the root user, enter:

# **cat /etc/redhat-release**

The command output should list a supported version, as in this example:

Red Hat Enterprise Linux Server release 6.7

### <span id="page-5-1"></span>**Verifying the RPMs Required on Red Hat for Prime Network**

As root user, verify all required RPMs are installed. For a list of required RPMs, see Required Red Hat Services and RPMs, page 2-16.

To verify which required RPMs are installed, use the rpm -q command followed by the required RPMs as in the following example (which is for Red Hat 6.5):

```
rpm -q binutils-2.20.51.0.2-5.36.el6.x86_64 compat-libcap1-1.10-1.x86_64 
compat-libstdc++-33-3.2.3-69.el6.x86_64 gcc-4.4.7-4.el6.x86_64 gcc-c++-4.4.7-4.el6.x86_64 
glibc-2.12-1.132.el6.x86_64 glibc-2.12-1.132.el6.x86_64 ksh-20120801-10.el6.x86_64 
libgcc-4.4.7-4.el6.x86_64libstdc++-4.4.7-4.el6.x86_64 libstdc++-devel-4.4.7-4.el6.x86_64 
libaio-0.3.107-10.el6.x86_64 libaio-devel-0.3.107-10.el6.x86_64 make-3.81-20.el6.x86_64 
sysstat-9.0.4-22.el6.x86_64 expect-5.44.1.15-5.el6_4.x86_64 
openssh-clients-5.3p1-94.el6.x86_64 openssh-server-5.3p1-94.el6.x86_64 
openssh-5.3p1-94.el6.x86_64 telnet-0.17-47.el6_3.1.x86_64 openssl-1.0.1e-16.el6.x86_64 
compat-libstdc++-33.x86_64 dos2unix-3.1-37.el6.x86_64 --qf '%{name}.%{arch}\n'|sort
```
The output of this command will list the RPMs and will indicate which RPMs are not installed.

Example output:

```
binutils-2.20.51.0.2-5.36.el6.x86_64
package compat-libcap1-1.10-1.x86_64 is not installed
compat-libstdc++-33-3.2.3-69.el6.x86_64
package gcc-4.4.7-4.el6.x86_64 is not installed
gcc-c++-4.4.7-4.el6.x86_64
glibc-2.12-1.132.el6.x86_64
ksh-20120801-10.el6.x86_64
libgcc-4.4.7-4.el6.x86_64
libstdc++-4.4.7-4.el6.x86_64
libstdc++-devel-4.4.7-4.el6.x86_64
libaio-0.3.107-10.el6.x86_64
libaio-devel-0.3.107-10.el6.x86_64
make-3.81-20.el6.x86_64
sysstat-9.0.4-22.el6.x86_64
expect-5.44.1.15-5.el6_4.x86_64
openssh-clients-5.3p1-94.el6.x86_64
openssh-server-5.3p1-94.el6.x86_64
openssh-5.3p1-94.el6.x86_64
telnet-0.17-47.el6_3.1.x86_64
openssl-1.0.1e-16.el6.x86_64
compat-libstdc++-33.x86_64
dos2unix-3.1-37.el6.x86_64
```
## <span id="page-6-1"></span>**Starting the Oracle Listener (External Database)**

After the external database has been created, start the Oracle listener so that the **network-conf.pl** configuration script can connect to the database.

**Step 1** As the root user, to determine if the Oracle listener is up, enter:

```
ps -ef | grep ora
```
The following output should be displayed (in this example, *ORACLEHOME* is set to /export/home/oracle):

```
oracle 17327 1 0 Aug 02 ? 0:00 /export/home/oracle/product/11.2.3/bin/tnslsnr 
LISTENER -inherit
```
- **Step 2** If the Oracle listener is down, complete the following steps:
	- **a.** Log in as user oracle.
	- **b.** Enter **lsnrctl start**.

## <span id="page-6-0"></span>**Configuring the Network Timing Protocol**

It is recommended to use your organization's NTP server for timing synchronization, however, if necessary, you could use the Prime Network gateway.

**Santa Contract Contract Contract Contract Contract Contract Contract Contract Contract Contract Contract Contract Contract Contract Contract Contract Contract Contract Contract Contract Contract Contract Contract Contract** 

I

**Note** If gateway high availability is configured, you must use your organization's NTP server for timing.

To use your organization's NTP server for timing synchronization:

- **Step 1** Locate the **ntp.conf** file, which is usually located under /etc/ntp.conf. (Check the file location with the NTP system administrator.)
- **Step 2** Enter the following in ntp.conf, where NTP\_SERVER\_IP is the IP address of your organization's NTP server.
	- **•** For IPv4, enter:

```
###
server NTP_SERVER_IP prefer
###
```
**•** For IPv6, enter:

```
###
server -6 NTP_SERVER_IP prefer
###
```
**Step 3** Restart the NTP service:

**service ntpd restart**

Ι

To use the Prime Network gateway for timing synchronization:

**Step 1** On the Prime Network gateway, create a file with the following contents and save it as **/etc/ntp.conf**:

```
###
server 127.127.1.0 prefer
fudge 127.127.1.0 stratum 10
restrict default noquery
driftfile /var/lib/ntp/ntp.drift
statsdir /var/lib/ntp/ntpstats/
filegen peerstats file peerstats type day enable
filegen loopstats file loopstats type day enable
filegen clockstats file clockstats type day enable
###
```
**Step 2** Create a drift file:

**touch /var/lib/ntp/ntp.drift**

**Step 3** Restart the NTP service:

**service ntpd restart**

- **Step 4** Configure the units and database to be NTP clients by creating a file with the following contents, and save it as /etc/**ntp.conf**:
	- **a.** Create an **/etc/ntp.conf** with the following contents:

```
For IPv4, enter:
   ###
   server GW_SERVER_IP prefer
   ###
   For IPv6, enter:
   ###
   server -6 GW_SERVER_IP prefer
   ###
b. Restart the NTP service:
   service ntpd restart
```
**c.** Verify connectivity to the NTP server, enter: **ntpq -p**

**Note** If you find two NTP processes running on the server, kill one of them.

### **Finding NTP Process in Server**

To find an NPT process running in the server, follow the command provided below: **[root@ast-nms-cpn ~]# ps -ef | grep -v grep | grep "ntp" ntp 2040 1 0 Jan23 ? 00:00:01 ntpd -u ntp:ntp -p /var/run/ntpd.pid -g root 2051 2040 0 Jan23 ? 00:00:01 ntpd -u ntp:ntp -p /var/run/ntpd.pid -g** 

### **Killing NTP Process in Server**

To kill an NTP process running in the server, follow the command provided below:

**[root@ast-nms-cpn ~]# kill -9 2051**

**[root@ast-nms-cpn ~]# ps -ef | grep -v grep | grep "ntp"** 

**ntp 2040 1 0 Jan23 ? 00:00:01 ntpd -u ntp:ntp -p /var/run/ntpd.pid -g [**

**root@ast-nms-cpn ~]#** 

**[root@ast-nms-cpn ~]# ps -ef | grep -v grep | grep "ntp" | wc -l**

**l**

## <span id="page-8-0"></span>**IPv4 and IPv6 Compliance Considerations**

Prime Network 5.1 supports monitoring and communication over IPv4 and IPv6 interfaces. Units can hold and manage VNEs from different interface types. Prime Network IPv4 and IPv6 installation options are shown in [Table 3-4.](#page-8-1) Variations in the options are possible, for example, a gateway with a dual-stack interface can connect to one unit with an IPv4 interface and another with an IPv6 interface.

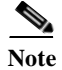

I

<span id="page-8-1"></span>**Note** If Gateway is installed with IPv6 interface then OR is not supported.

| <b>Interface</b>          | IPv4       | IP <sub>v</sub> 6 | $IPv4 + IPv6$                                                                                                    |  |
|---------------------------|------------|-------------------|----------------------------------------------------------------------------------------------------|--|
| Gateway                   | Yes        | Yes               | Yes                                                                                                    |  |
| Client                    | <b>Yes</b> | Yes               | Yes                                                                                                    |  |
| Unit                      | <b>Yes</b> | Yes               | Yes                                                                                                    |  |
| Cisco Embedded Oracle     | Yes        | No                | Yes                                                                                                    |  |
|                           |            |                   | For Dual Stack environments<br><b>Note</b><br>IPv6 is supported. However, it is<br>recommended to select IPv4 as<br>the DB interface during<br>network-conf execution and<br>select IPv6 as the backend<br>interface. |  |
| User-purchased Oracle     | Yes        | No                | Yes                                                                                                    |  |
| <b>Operations Reports</b> | Yes        | N <sub>0</sub>    | Yes                                                                                                    |  |

*Table 3-4 Supported IPv4 and IPv6 Installations*

While Prime Network 5.1 allows for flexible IPv4 and IPv6 installations, do not install Prime Network in an IPv4 and IPv6 network until you review the following points:

- **•** Units configured in a redundant relationship must have the same interface type, that is, either IPv4 or IPv6.
- **•** Installation sets the interface type between a unit and a gateway. Upgrading to Prime Network 5.1 does *not* automatically add a new interface type between an existing unit and its gateway, even if the IPv6 connectivity already exists. Contact Cisco Technical Support for assistance.

Ι

- **•** The client must have the same connectivity type to the database machine as the Prime Network gateway. For example, if the gateway is configured to access the database using IPv4, the client must also be able to access the database using IPv4.
- **•** Only Oracle version 12cR2 and later are IPv6-compliant. If you plan to install a gateway or unit with only IPv6 interface types, verify that the Oracle database is version 12cR2 or later. (The Prime Network embedded Oracle database is version 12c[12.1.0.2].)
- **•** You can install the Prime Network 5.1 embedded database on an IPv4-only server or on a dual stack server (IPv4 and IPv6). You cannot install the embedded database on an IPv6-only server.
- You can install Prime Network 5.1 Operations Reports on an IPv4-only server or on a dual stack server (IPv4 and IPv6). You cannot install the tool on an IPv6-only server.
- **•** When using Change and Configuration management, make sure your device can communicate both over IPv4 and IPv6. If your device cannot communicate over IPv4, then the Unit from which the VNE of that device is configured can only manage devices over IPv6. This is valid only in case the device does not have dual stack.
- **•** If the units are installed with interface type that differs from the interface on which the database is installed, then database must be configured for dual listener. To configure dual listener, complete the procedure in Configuring Dual Listeners, page 7-3 after the installation.

## <span id="page-9-0"></span>**UNIX Services and Components Used by Prime Network**

[Table 3-5](#page-9-1) lists the Linux services and components that are used by the Prime Network system. Do not remove them.

| <b>Name</b>       | <b>Function</b>    | Configuration Information TCP or UDP Port No. |           | <b>Traffic Classification</b> |
|-------------------|--------------------|-----------------------------------------------|-----------|-------------------------------|
| xntpd             | Time server        | /etc/inet/ntp.conf                            | 123 (UDP) | ntp                           |
| ntp4              | Time server        | /etc/inet/ntp.conf                            | 123 (UDP) | ntp                           |
| $n$ tpd $1$       | Time server        | /etc/inet/ntp.conf                            | 123 (UDP) | ntp                           |
| /bin/tcsh         | UNIX shell         | None                                          | None      | None                          |
| $\mu$ sr/bin/tcsh | UNIX shell         | None                                          | None      | None                          |
| Perl              | Scripting language | None                                          | None      | None                          |
| /bin/sh           | UNIX shell         | None                                          | None      | None                          |
| /bin/ksh          | UNIX shell         | None                                          | None      | None                          |
| /usr/bin/ksh      | UNIX shell         | None                                          | None      | None                          |
| ntpd              | Time server        | /etc/inet/ntp.conf                            | 123 (UDP) | ntp                           |

<span id="page-9-1"></span>*Table 3-5 Required Linux Services and Components*

1. IPv6 support, installed package